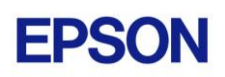

# **EPSON RC+ 7.1.4 Release Notes**

**August 11, 2015**

Thank you for using EPSON RC+ 7.1.4. This document contains the latest information for this release. Please read before using this software.

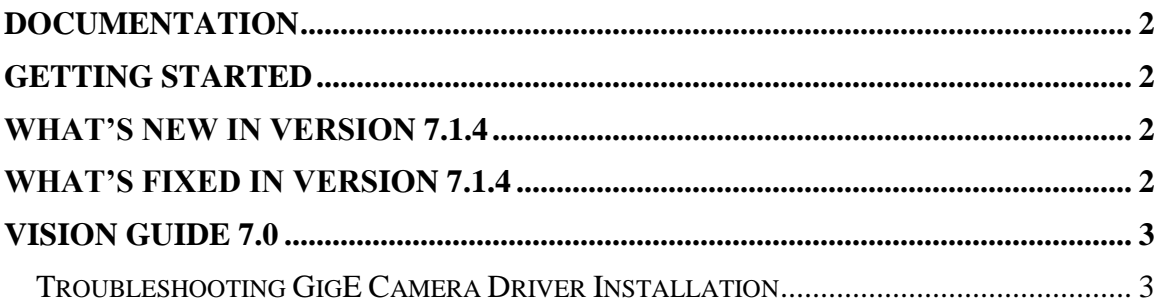

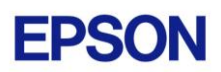

### <span id="page-1-0"></span>**Documentation**

All RC+ manuals are in PDF format and are installed on the PC hard disk. These manuals are accessible from the EPSON RC+ 7.0 environment Help menu.

### <span id="page-1-1"></span>**Getting Started**

Read the Getting Started chapter in the EPSON RC+ 7.0 User's Guide. This chapter will refer you to the RC700 Controller manual Installation chapter. This contains information for initial connections and start up.

### <span id="page-1-2"></span>**What's New in version 7.1.4**

- 1. Added vision calibration enhanced distortion correction.
- 2. Added ellipse search for Arc Finder and Arc Inspector.
- 3. Added auto threshold for Blob and ImageOp.
- 4. Added grid display for Sequence.
- 5. Added improvements for guidance during teaching of vision calibration points.
- 6. Added enhancements for Correlation and Geometric search.
- 7. Now the GUI Language preference can be changed without restarting RC+.

### <span id="page-1-3"></span>**What's Fixed in version 7.1.4**

#### **General**

- 1. Fixed a problem where sometimes stepping through Spel code caused exceptions when using a touch screen monitor.
- 2. Fixed a problem for the Spel language parser for large hexadecimal numbers. For example: If a UInt32 variable is set to &HFFFFFFFF. the value compiled value is 4294901760, but it should be 4294967294.

#### **API**

- 3. Fixed a null reference exception that sometimes occurred during Initialize. This also fixes a problem for LabVIEW where the program would crash during Initialize, or if the program was aborted, or an error exception occurred from the API.
- 4. Now the RC+ server process is re-started if the API program was aborted before Dispose was called and then started again.
- 5. Fixed a problem where when a LabVIEW program was aborted before Dispose was executed, a message box was displayed with the message "Thread was being aborted.". Now the message is not displayed.
- 6. Fixed a problem for the Call method. If a Spel function returning Boolean was called, the return value was always True.

#### **GUI Builder**

7. Fixed a problem for GUI Builder where the LED controls or Text controls using variables were not updated when a form was not opened at startup.

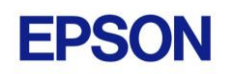

## <span id="page-2-0"></span>**Vision Guide 7.0**

### <span id="page-2-1"></span>*Troubleshooting GigE Camera Driver Installation*

The following message may be displayed after the installation of EPSON RC+ 7.0 GigE camera drivers.

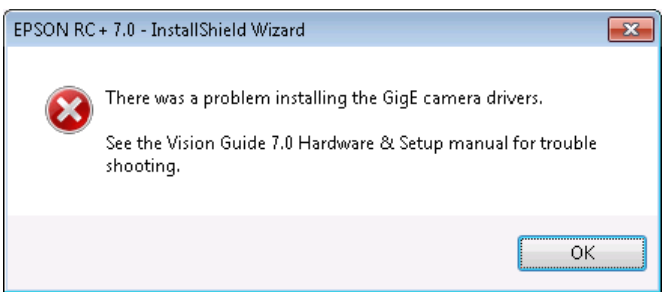

In this case, please refer to the following sections in the Vision Guide 7.0 Hardware  $\&$ Setup manual:

Setup

- 2 Software Configuration
	- 2.2 Network Configuration of Vision PC
		- 2.2.1 Network Driver Setting Confirmation
		- 2.2.2 Filter Driver Setting
- 6 Trouble Shooting "FilterDriver" Installation Error Occurred

After make the recommended changes, you will need to re-install the GigE camera drivers. Perform the following steps:

- 1. Start the EPSON RC+ 7.0 installer.
- 2. Select Modify, then click Next.

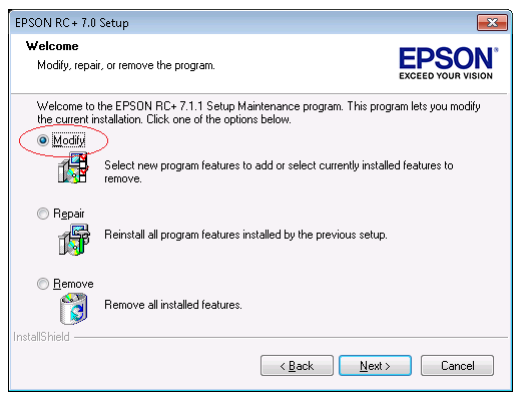

3. Uncheck GigE Camera Drivers and click Next.

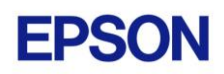

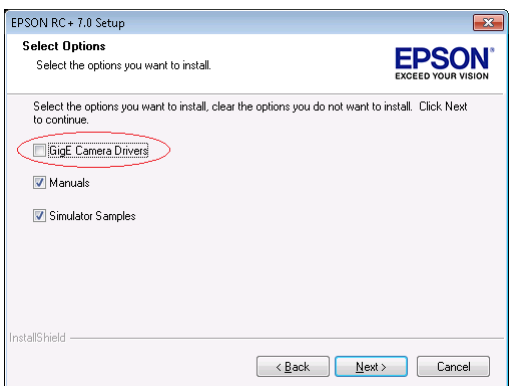

- 4. Click Next and finish the installation.
- 5. Start the EPSON RC+ 7.0 installer.
- 6. Select Modify.

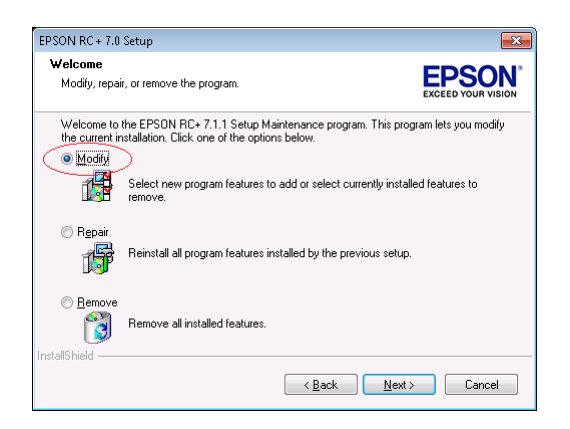

7. Check GigE Camera Drivers and click Next.

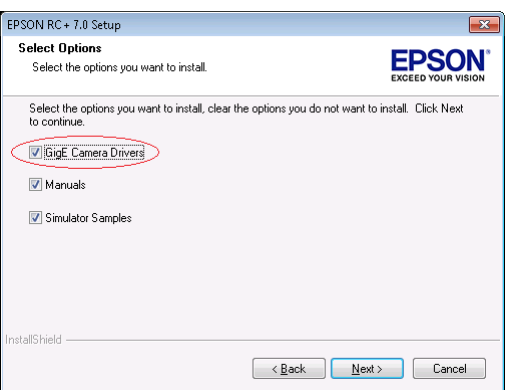

8. Click Next and finish the installation.